## **Comment accéder à ADAGE ?**

**Pour les enseignants de l'enseignement public et privé sous contrat des ministères de l'éducation nationale, des Armées et de la Mer**

- [Ouvrez l'intranet académique.](https://eduscol.education.fr/3004/l-application-adage#AdageIntranetAcademiques) Dans la plupart des académies, l'intranet s'appelle ARENA.
- Renseignez vos identifiant et mot de passe.
- Choisissez le domaine « Scolarité du 1er degré » ou « Scolarité du 2<sup>nd</sup> degré ».
- Cliquez sur « ADAGE Application Dédiée À la Généralisation de l'EAC » dans la rubrique « Application dédiée aux parcours éducatifs »

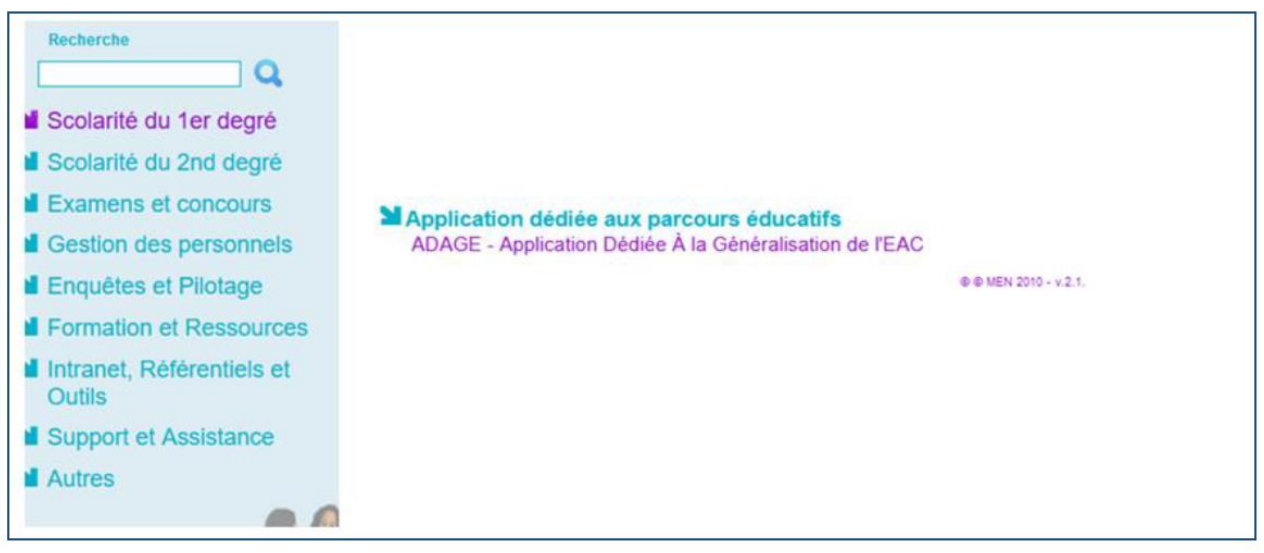